## **Replikation starten**

Dieser Befehl startet den Replikationsprozess.

Um den Befehl zu konfigurieren, führen Sie folgendes aus:

1. Replizieren bei Bedarf einrichten, wenn aus dem Archiv repliziert wird. Um aus dem Speicher der Videokamera (SD-Karte oder anderer in der Videokamera eingebauter Speicher) zu replizieren, muss das entsprechende Objekt aktiviert sein (vlg. [Einrichtun](https://doc.c-werk.com/display/cwerk41de/Einrichtung+der+Datenreplizierung) [g der Datenreplizierung\)](https://doc.c-werk.com/display/cwerk41de/Einrichtung+der+Datenreplizierung).

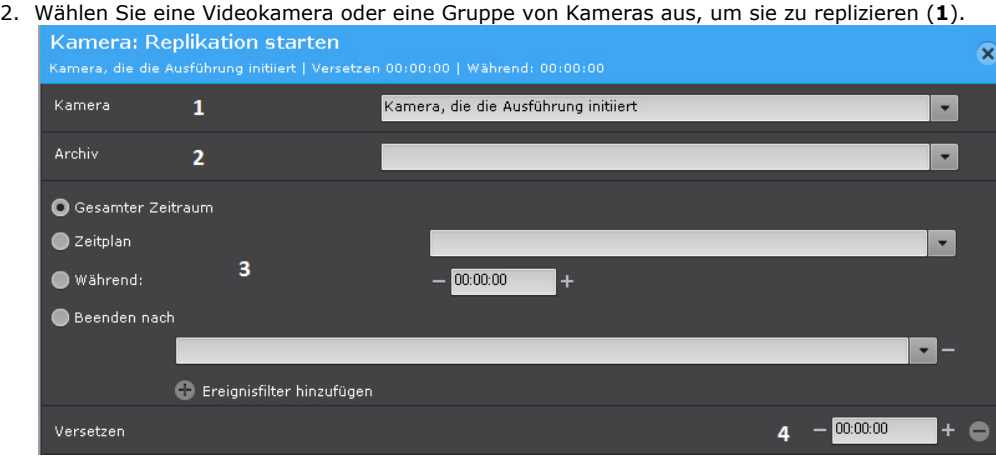

## **Achtung!**  $\wedge$

Wurde der Start des Makros durch die Aktivierung eines Sensors oder eines Relais ausgelöst, der/das nicht mit einer Kamera verbunden ist, müssen Sie hier eine bestimmte Kamera auswählen. Wenn Sie eine Gruppe von Kameras oder eine Kamera auswählen, die den Befehl ausgelöst hat, wird die Aktion nicht gestartet.

- 3. Wählen Sie eine Archivdatei aus, in die die Videoaufnahmen repliziert werden sollen (**2**).
- 4. Wählen Sie den Replikationszeitraum aus (**3**) aus.

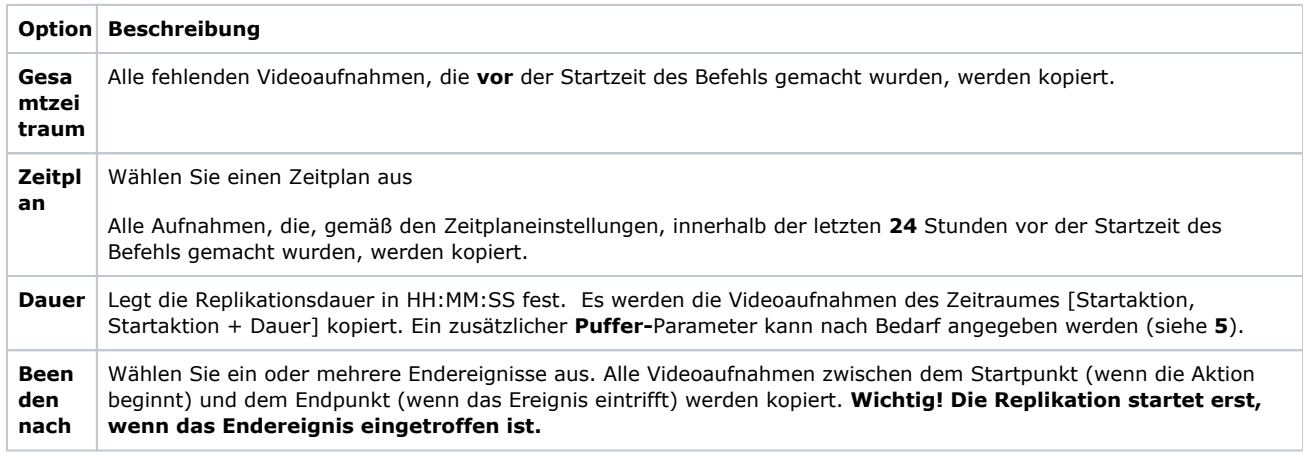

5. Geben Sie den **Puffer**(**4**) an, wenn Sie die **Dauer** für die Replikation angegeben haben. Videoaufnahmen des Zeitraumes [Startaktion - Puffer, Startaktion + Dauer - Puffer] werden kopiert.

Um die Replikation nach einem Plan (entsprechend dem **Zeitplan** 1) auszuführen, konfigurieren Sie den Makrobefehl wie folgt:

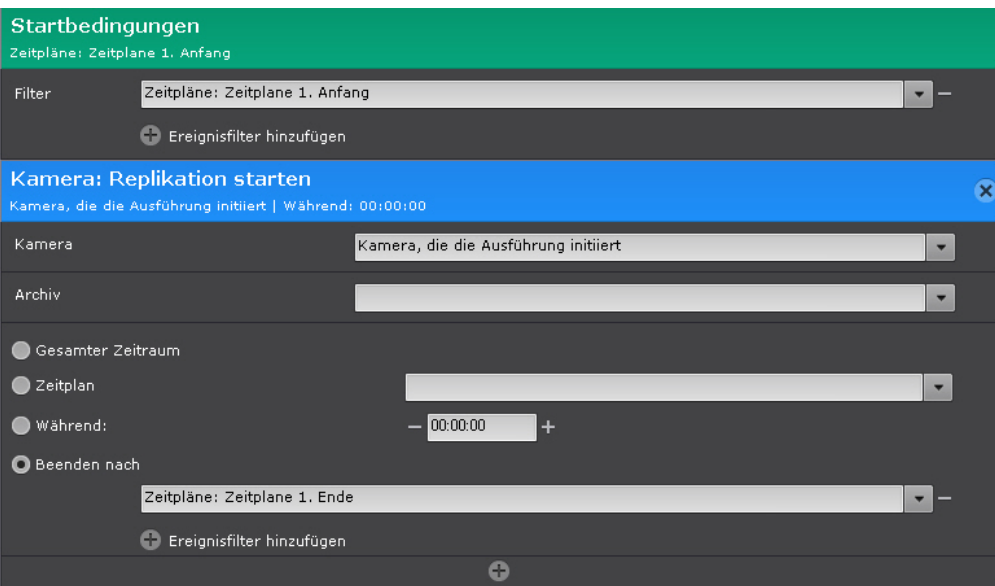